# eClass Parent App [EJ Primary School]

#### **User Guide for Parents**

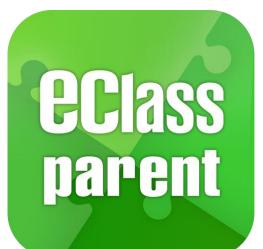

For In-House Training ONLY

BROADLEARNING

Update Date:12/2019

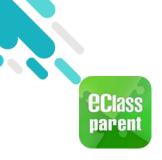

# Introduction

#### What is eClass Parent App?

eClass Parent App is a mobile application which facilitates communication between school and parents. Parents may also have a more understanding of their child and receive latest news from the school by using the app.

#### Why eClass Parent App?

- Convenient
- ✓ Simple
- ✓ Direct
- Instant
- Easy to manage and use

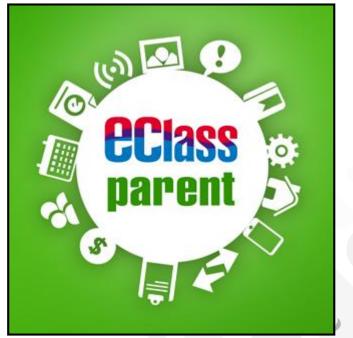

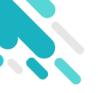

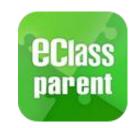

# eclass parent Installation

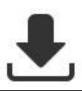

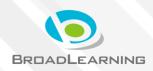

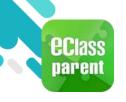

# Installation (Android)

Open Google Play Store

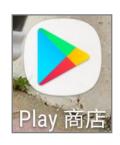

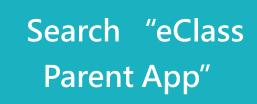

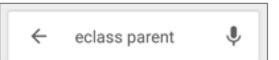

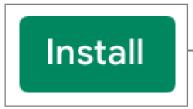

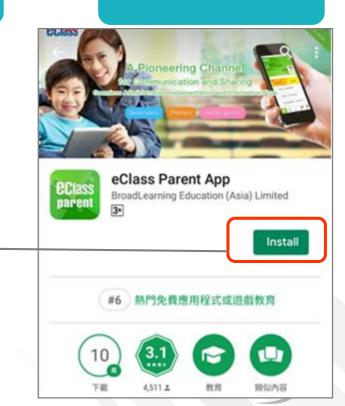

Install eClass

Parent App

BROADLEARNING

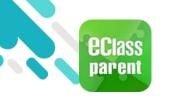

# Installation (iOS)

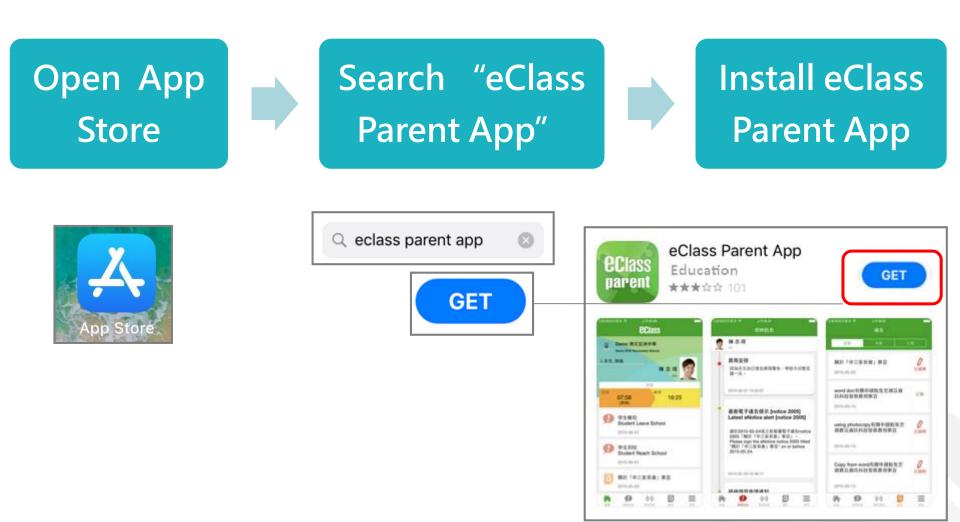

BROADLEARNING

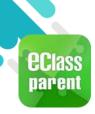

# Installation (Android / iOS) 🛃

#### Login

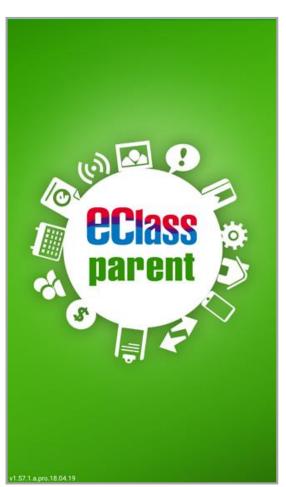

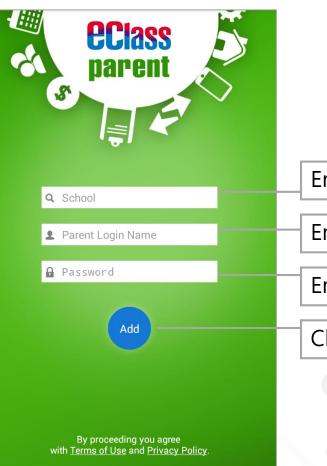

Enter name of the school

Enter parent login name

Enter password

Click "Add"

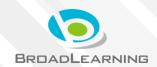

1.63.1.a.pro.19.09.

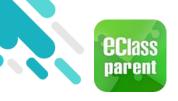

Installation (iOS)

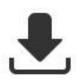

Please update Apps regularly iOS users Please refer to the compatibility before downloading Teacher App and Parent App.

\* Download the app without the Google Play Store Click the following link to download APK <u>https://eclass.com.hk/apk/</u>

\*\*\*Settings varies between different brands/ operation systems/version of the devices \*\*\*

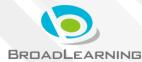

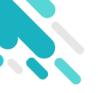

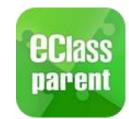

#### Management

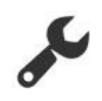

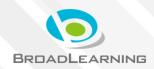

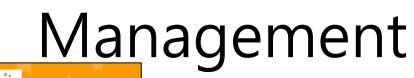

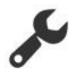

#### Android

**eclass** parent

| Hui F         | Hui Pak Ka       |  |  |
|---------------|------------------|--|--|
|               | Home             |  |  |
| ø             | Push Message     |  |  |
| <b>(</b> (•)) | School News      |  |  |
| 0             | eNotice          |  |  |
| 4             | eAttendance      |  |  |
| 2°            | Apply Leave      |  |  |
|               | School Calendar  |  |  |
| ŝ/            | eHomework        |  |  |
| \$            | ePayment         |  |  |
| <b>e</b>      | Group Message    |  |  |
| 臣             | Digital Channels |  |  |
|               | School Info      |  |  |
| ÷             | Medical Caring   |  |  |
| <b>9</b>      | eEnrolment       |  |  |
| R             | My Accounts      |  |  |
| \$            | Settings         |  |  |
| <b>2</b> ?)   | User Guide       |  |  |

|            | More                     |              |     |
|------------|--------------------------|--------------|-----|
| \$         | eAttendance              | >            |     |
| 2°         | Apply Leave              | >            |     |
|            | School Calendar          | >            |     |
| ŝØ         | eHomework                | >            |     |
| \$         | ePayment                 | >            |     |
| 2          | Group Message            | >            |     |
| 맙          | Digital Channels         | >            |     |
|            | School Info              | >            | iOS |
| ÷          | Medical Caring           | >            |     |
| <b>9</b>   | eEnrolment               | >            |     |
|            |                          |              |     |
| R          | My Accounts              | >            |     |
| ?          | User Guide               | >            |     |
| <b>9</b> 0 | Terms of Use             | >            |     |
| <b>-</b>   | Privacy Policy           | >            |     |
| (i)        | About Us                 | >            |     |
|            |                          |              |     |
| Home       | Push Message School News | eNotice More |     |

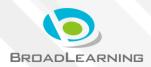

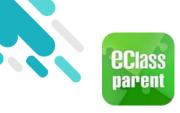

# Push Message

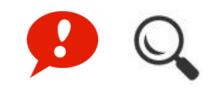

|                                                                             | Android                                                                                                    | iOS                                                                                                    |
|-----------------------------------------------------------------------------|----------------------------------------------------------------------------------------------------|----------------------------------------------------------------------------------------------------|
| Push<br>message                                                             | Class To: Hui Pak Nam 10:47 am<br>Winter Uniform: This week has been uniform transitio<br>1 new message(s)                                                                                                    | ECLASS PARENT 18m ago<br>Winter Uniform<br>This week has been uniform transition week<br>where students may start wearing winter<br>uniform. From next week, all students are<br>expected to wear winter uniform. |
| Push<br>message<br>(Users<br>may view<br>back the<br>read push<br>message.) | Definition   Definition   Definition <th>Hui Pak Ka   Day   Today   Arrival   08:20   08:20   15:20   (On Time)     School News   School News   School Schedule   2019-11-19     Image: School News     More</th> | Hui Pak Ka   Day   Today   Arrival   08:20   08:20   15:20   (On Time)     School News   School News   School Schedule   2019-11-19     Image: School News     More                                               |

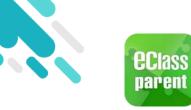

# Push Message

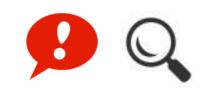

|                                                          | Android                                                                                                    | iOS                                                                                                    |
|----------------------------------------------------------|----------------------------------------------------------------------------------------------------|----------------------------------------------------------------------------------------------------|
| Push<br>message                                          | Class To: Hui Pak Nam 10:47 am<br>Winter Uniform: This week has been uniform transitio<br>1 new message(s)                                                                                  | ECLASS PARENT 18m ago<br>Winter Uniform<br>This week has been uniform transition week<br>where students may start wearing winter<br>uniform. From next week, all students are<br>expected to wear winter uniform. |
| Push<br>message                                          | <ul> <li>Push Message</li> <li>Hui Pak Ka</li> <li>2A</li> <li>Winter Uniform</li> </ul>                                                                                                    | Push Message<br>Hui Pak Ka<br>A<br>Winter Uniform<br>This week has been uniform transition                                                                                                    |
| (Users<br>may view<br>back the<br>read push<br>message.) | This week has been uniform transition week where<br>students may start wearing winter uniform. From<br>next week, all students are expected to wear winter<br>uniform.<br>Today 10:31:09 AM | week where students may start wearing<br>winter uniform. From next week, all<br>students are expected to wear winter<br>uniform.<br>2019-11-19 10:29:55                                                           |
| inessage.)                                               | 學生離校<br>Student Leaves School<br>許柏嘉已於2019-11-19 15:20:04離校。<br>Hui Pak Ka has left school at 2019-11-19 15:20:04.                                                                          | <ul> <li>學生離校<br/>Student Leaves School</li> <li>許柏嘉已於2019-11-19 15:20:04離校。<br/>Hui Pak Ka has left school at 2019-11-19<br/>15:20:04.</li> </ul>                                                                |

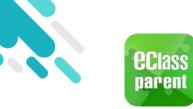

# School News ((•))

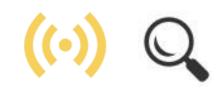

|                                                | Android                                                                                                    | iOS                                                                                                    |
|------------------------------------------------|----------------------------------------------------------------------------------------------------|----------------------------------------------------------------------------------------------------|
| Push<br>message                                | Class To: CHAN Cheuk Man 2:22 pm<br>小組最新消息通知 Latest Group News Reminder: 請<br>1 new message(s)                                                                                      | <ul> <li>CLASS PARENT now</li> <li>小組最新消息通知</li> <li>Latest Group News Reminder</li> <li>請留意於 2019-10-29 發放的「Hong Kong Book</li> <li>Fair 2020」小組最新消息。</li> <li>Please note that the latest group news of "Hong</li> <li>Kong Book Fair 2020" was released on 2019-1</li> </ul> |
| Push<br>message<br>(Users                      | <ul> <li>Push Message</li> <li>Hui Pak Ka<br/>2A</li> <li>校園最新消息通知</li> </ul>                                                                                                    | Push Message<br>Hui Pak Ka<br>2A<br>校園最新消息通知<br>Latest School News Reminder                                                                                                    |
| may view<br>back the<br>read push<br>message.) | Latest School News Reminder<br>請留意於2019-11-19發放的「Hong Kong Book Fair<br>2020」最新消息。<br>Please note that the latest news of "Hong Kong Book<br>Fair 2020" was released on 2019-11-19. | 請留意於 2019-11-19 發放的「Hong Kong<br>Book Fair 2020」最新消息。<br>Please note that the latest news of "Hong<br>Kong Book Fair 2020" was released on<br>2019-11-19.                                                                                                    |
|                                                | View Details                                                                                                    | View Details                                                                                                    |

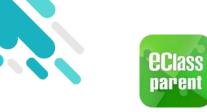

### School News ((-))

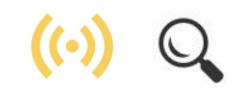

1. Select "School News" .

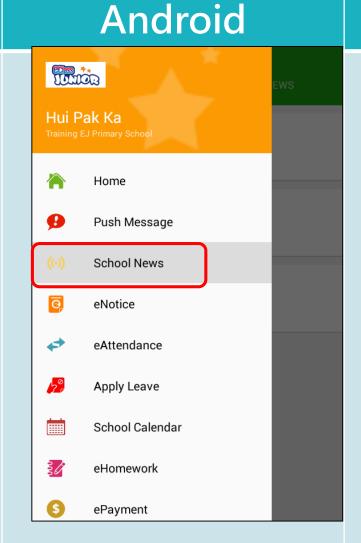

iOS

| Hui Pak Ka<br>2A                          |      |
|-------------------------------------------|------|
| Today                                     |      |
| Arrival Leave<br>08:20 15:20<br>(On Time) |      |
| (··) School News<br>SCHOOL BUS SCHEDULE   | More |
| 2013-11-13                                |      |
| <ul> <li>eNotice</li> <li>(··)</li> </ul> | More |
| Home Push Message School News eNotice     | More |

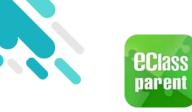

2.

# School News ((•))

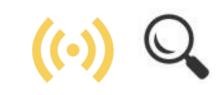

|                                                 | Android                                                                                                    | iOS                                                                                                    |
|-------------------------------------------------|----------------------------------------------------------------------------------------------------|----------------------------------------------------------------------------------------------------|
| Parents can find<br>out all the<br>school news. | <ul> <li>School News</li> <li>CLOS TEACHER NEWS MESSAGE</li> <li>Ang Kong Book Fair 2020</li> <li>Today</li> <li>INFLUENZA VACCINATION PROGRAMME<br/>2019-2020</li> <li>Today</li> <li>SCHOOL BUS SCHEDULE<br/>Today</li> <li>MINTER FAIR 2019</li> <li>Today</li> </ul> | School NewsSchool NewsClass TeacherMessageHong Kong Book Fair 20202019-11-192019-11-19INFLUENZA VACCINATION<br>PROGRAMME 2019-20202019-11-19SCHOOL BUS SCHEDULE2019-11-19WINTER FAIR 20192019-11-192019-11-19 |

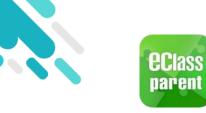

# School News ((.)) Q

# Click a school news for details.

#### - School News

#### Hong Kong Book Fair 2020

Android

1 2019-10-29

#### THEME OF THE YEAR: SCI-FI AND MYSTERY

This year's Book Fair, centered on the theme of "Sci-Fi and Mystery", offers a good opportunity for readers to appreciate excellent sci-fi and mystery literature. The power of boundless imagination, fusing together the elements of science, fantasy and suspense, fashion words into a world of forever morphing between fantasies and realities. Traveling through the infinite spacetime and unraveling layers upon layers of mysteries on this reading journey, readers can appreciate the magic of sci-fi and mystery literature and enjoy reading for pleasure.

Hong Kong Book Fair 2020.png

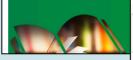

Misc

Posted By System Admin

Target Group(s) Parent

#### iOS

#### **〈** School News

#### Hong Kong Book Fair 2020

2019-10-29

#### THEME OF THE YEAR: SCI-FI AND MYSTERY

This year's Book Fair, centered on the theme of "**Sci-Fi** and **Mystery**", offers a good opportunity for readers to appreciate excellent sci-fi and mystery literature. The power of boundless imagination, fusing together the elements of science, fantasy and suspense, fashion words into a world of forever morphing between fantasies and realities. Traveling through the infinite spacetime and unraveling layers upon layers of mysteries on this reading journey readers can

appreciate the magic of s and enjoy reading for ple

Misc

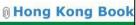

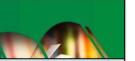

Posted By System Admin

Target Group(s) Parent

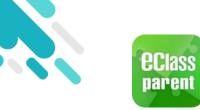

eNotice

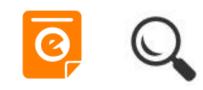

|                                                                             | Android                                                                                                    | iOS                                                                                                    |
|-----------------------------------------------------------------------------|----------------------------------------------------------------------------------------------------|----------------------------------------------------------------------------------------------------|
| Push<br>message                                                             | Class To: Hui Pak Ka 2:22 pm<br>請於2019-12-03 00:00:59或之前簽署電子通告19112「Pa                                                                                                    | <ul> <li>ECLASS PARENT now</li> <li>最新電子通告提示 [19112]</li> <li>Latest eNotice alert [19112]</li> <li>請於 2019-12-03 00:00:59 或之前簽署電子通告</li> <li>19112「Parent-child Bonding Activity Day」。</li> </ul>                                                                                                    |
| Push<br>message<br>(Users<br>may view<br>back the<br>read push<br>message.) | <ul> <li>Push Message</li> <li>Hui Pak Ka<br/>2a</li> <li>最新電子通告提示 [19112]<br/>Latest eNotice alert [19112]</li> <li>請於2019-12-03 00:00:59或之前簽署電子通<br/>告19112 「Parent-child Bonding Activity Day」。<br/>Please sign the eNotice 19112 titled "Parent-child<br/>Bonding Activity Day" on or before 2019-12-03<br/>0:00:59.</li> <li>Today 02:22:35 PM</li> <li>View Details</li> </ul> | Push Message         シン       Fui Pak Ka         A       A         ●       最新電子通告提示 [19112]         Latest eNotice alert [19112]         Latest eNotice alert [19112]         Latest eNotice 19112 tilled         "Parent-child Bonding Activity Day" on or before 2019-12-03 00:00:59.         2019-12-02 14:21:52         View Details |
|                                                                             |                                                                                                    | View Details                                                                                                    |

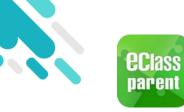

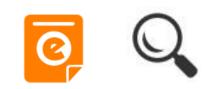

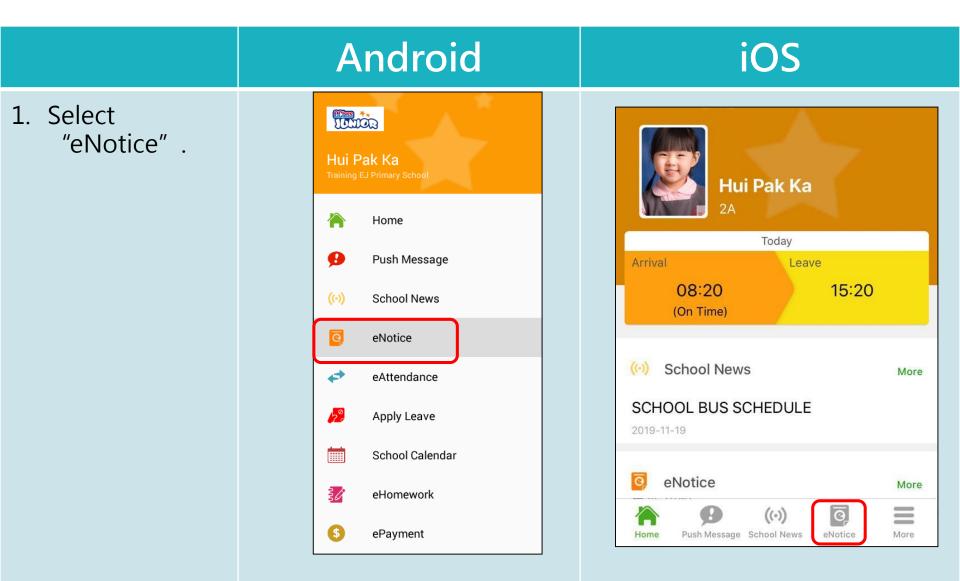

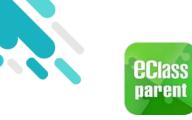

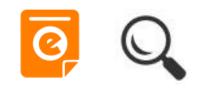

2. Click into a eNotice to read or sign.

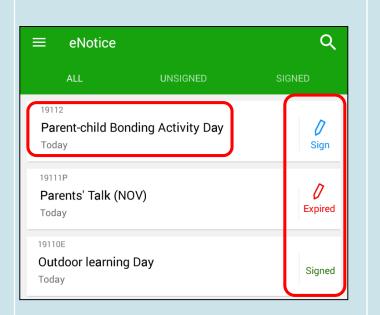

Android

| eNotice                                          |                  |     |              |  |
|--------------------------------------------------|------------------|-----|--------------|--|
| All                                              | Unsigned         | Sig | ned          |  |
| Q Search                                         |                  |     |              |  |
| 19112<br>Parent-child E<br>Day<br>2019-11-19     | Bonding Activity |     | 0<br>Sign    |  |
| 19111P<br>Parents' Talk<br>2019-11-19            | (NOV)            |     | 0<br>Expired |  |
| <sup>19110E</sup><br>Outdoor learn<br>2019-11-19 | iing Day         |     | Signed       |  |

iOS

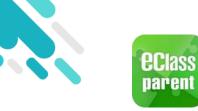

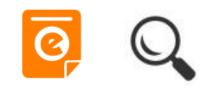

#### Android iOS 3. Read the < eNotice</pre> eNotice. 19112 eNotice $\leftarrow$ 19112 Day Unsigned Parent-child Bonding Activity Day Unsigned <sup>(7)</sup> Deadline: 2019-12-03 00:00:59 7 Deadline: 2019-12-03 00:00:59 Parent-child Bonding Day Trip Parent-child Bonding Day Trip To strengthen the relationship between students, parents and the To strengthen the relationship between School, the PTA is hosting the "Parent-child Day Trip" in December. Details are as follows:hosting the "Parent-child Day Trip" in Date : 1 December 2019 (Sunday) December. Details are as follows:-Time : 9:15 a.m. to 4:00 p.m. (approximately) School Main Entrance Gathering place : Programme : A day camp will be held at the Holiday Camp. There will be a series of camp activities and parent- child bonding games.

Misc

**Parent-child Bonding Activity** 

students, parents and the School, the PTA is

| Date :            | 1 December 2019 (Sunday)                                                                                                    |
|-------------------|----------------------------------------------------------------------------------------------------|
| Time :            | 9:15 a.m. to 4:00 p.m.<br>(approximately)                                                                                        |
| Gathering place : | School Main Entrance                                                                                                    |
| Programme :       | A day camp will be held at the<br>Holiday Camp. There will be a<br>series of camp activities and<br>parent- child bonding games. |

Push Message School News

Home

0

eNotice

More

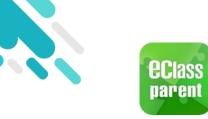

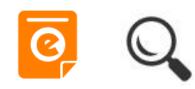

|                      | Android                                                                                                    | iOS                                                                                                    |
|----------------------|----------------------------------------------------------------------------------------------------|----------------------------------------------------------------------------------------------------|
| 4. Sign the eNotice. | <ul> <li>eNotice</li> <li>Reply Slip</li> <li>*I have been notified of the details of the captioned PTA activity.</li> <li>y family will join this event.</li> <li>y family will not be able to join this event.</li> <li>*Total no. of participants:</li> <li>Please fill in the above reply slip and click Sign button to sign this notice.</li> <li>Password</li> </ul> | Plane     Reply Slip     I have been notified of the details of captioned PTA activity.     I have been notified of the details of captioned PTA activity.     I have been notified of the details of captioned PTA activity.     I have been notified of the details of captioned PTA activity.     I have been notified of the details of captioned PTA activity.     I have been notified of the details of captioned PTA activity.     I have been notified of the details of captioned PTA activity.     I have been notified of the details of captioned path with out be able to join this event.      I the the beave reply slip and click captioned this notice.   Password     Sign        I have been notified of the above reply slip and click captioned the captioned path out be captioned by the captioned path out be captioned by the captioned path out be captioned by the captioned path out by the captioned path out by the captioned path out by the captioned path out by the captioned path out by the captioned path out by the captioned path out by the captioned path out by the captioned path out by the captioned path out by the captioned path out by the captioned path out by the captioned path out by the captioned path out by the caption out by the caption out by the capt |

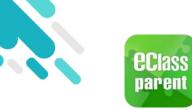

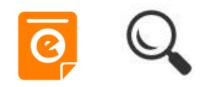

|                                                                     | Android                                                                                                    | iOS                                                                                                    |
|---------------------------------------------------------------------|----------------------------------------------------------------------------------------------------|----------------------------------------------------------------------------------------------------|
| Push<br>message                                                     | Class To: Hui Pak Ka 4:08 pm<br>簽署電子通告確認通知 [19112] eNotice Signed Alert [1                                                                                                    | ★ ECLASS PARENT now 簽署電子通告確認通知 [19112] eNotice Signed Alert [19112] 已收到閣下於 2019-11-19 16:08:54 簽署的電子 通告 19112「Parent-child Bonding Activity Day」 ● Please note that the eNotice 19112 titled "Pare                                                                                                    |
| Push                                                                | <ul> <li>Push Message</li> <li>Hui Pak Ka</li> </ul>                                                                                                    | Push Message                                                                                                    |
| message<br>(Users<br>may view<br>back the<br>read push<br>message.) | 後署電子通告確認通知 [19112]<br>eNotice Signed Alert [19112]<br>eNotice Signed Alert [19112]<br>已收到閣下於 2019-11-19 16:08:54 簽署的電子通<br>告19112「Parent-child Bonding Activity Day」。<br>Please note that the eNotice 19112 titled "Parent-<br>child Bonding Activity Day" signed at 2019-11-19<br>16:08:54 has been received.<br>Today 04:08:54 PM | <ul> <li>簽署電子通告確認通知 [19112]<br/>eNotice Signed Alert [19112]</li> <li>已收到閣下於 2019-11-19 16:08:54 簽署的<br/>電子通告 19112「Parent-child Bonding<br/>Activity Day」。</li> <li>Please note that the eNotice 19112 titled<br/>"Parent-child Bonding Activity Day" signed<br/>at 2019-11-19 16:08:54 has been received.</li> <li>2019-11-19 16:08:54</li> </ul> |

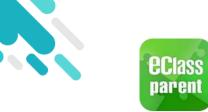

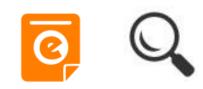

|                                                                             | Android                                                                                                    | iOS                                                                                                    |
|-----------------------------------------------------------------------------|----------------------------------------------------------------------------------------------------|----------------------------------------------------------------------------------------------------|
| Push<br>message                                                             | Class To: Hui Pak Ka 4:14 pm<br>請儘快簽署電子通告19110E「Outdoor learning Day」(資                                                                                                    | ■ ECLASS PARENT now 電子通告重要提示 [19110E] eNotice Important Reminder [19110E] 請儘快簽署電子通告 19110E「Outdoor learning Day」(簽署限期: 2019-12-03 00:00:59)。 Please sign the eNotice 19110E titled "Outdoor learning Day" as soon as possible (Original De |
|                                                                             | ≡ Push Message                                                                                                    | Push Message                                                                                                    |
| Push<br>message<br>(Users<br>may view<br>back the<br>read push<br>message.) | Hui Pak Ka<br>2A                                                                                                    | ■ 2A<br>電子通告重要提示 [19110E]<br>eNotice Important Reminder                                                                                                    |
|                                                                             | <ul> <li>電子通告重要提示 [19110E]<br/>eNotice Important Reminder [19110E]</li> <li>請儘快簽署電子通告19110E「Outdoor learning<br/>Day」(簽署限期: 2019-12-03 00:00:59)。<br/>Please sign the eNotice 19110E titled "Outdoor<br/>learning Day" as soon as possible (Original<br/>Deadline: 2019-12-03 00:00:59).</li> </ul> | [19110E]<br>請儘快簽署電子通告 19110E「Outdoor<br>learning Day」(簽署限期: 2019-12-03<br>00:00:59)。<br>Please sign the eNotice 19110E titled<br>"Outdoor learning Day" as soon as<br>possible (Original Deadline: 2019-12-03<br>00:00:59).                |
|                                                                             | Today 04:14:20 PM                                                                                                    | 2019-11-19 16:14:17<br>View Details                                                                                                    |

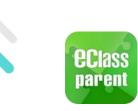

# School Calendar

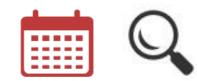

iOS

1. Select "School Calendar"

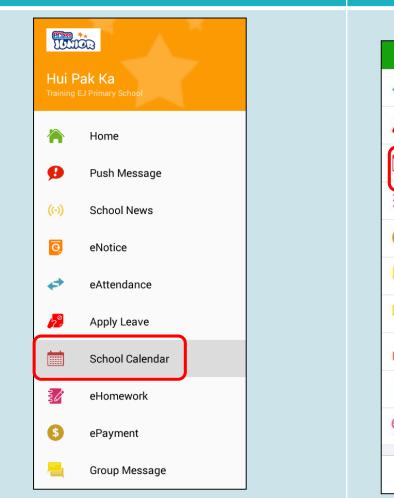

Android

|          | More                             |      |
|----------|----------------------------------|------|
| +        | eAttendance                      | >    |
| 20       | Apply Leave                      | >    |
|          | School Calendar                  | >    |
| 3Ø       | eHomework                        | >    |
| \$       | ePayment                         | >    |
| -        | Group Message                    | >    |
|          | Digital Channels                 | >    |
|          | School Info                      | >    |
| ÷        | Medical Caring                   | >    |
| <b>9</b> | eEnrolment                       | >    |
| Home     | Push Message School News eNotice | More |

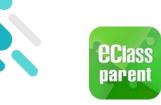

# School Calendar

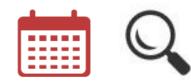

#### Android

2. Users may view the events and holidays.

|                        | School Calendar |           |         |     | i   | S       |
|------------------------|-----------------|-----------|---------|-----|-----|---------|
| 2019/10                |                 |           | 2019/11 |     |     | 2019/12 |
| Sun                    | Mon             | Tue       | Wed     | Thu | Fri | Sat     |
| 27                     | 28              | 29        | 30      | 31  | 1   | 2       |
| 3                      | 4               | 5         | 6       | 7   | 8   | 9       |
| 10                     | 11              | 12        | 13      | 14  | 15  | 16      |
| 17                     | 18              | <u>19</u> | 20      | 21  | 22  | 23      |
| 24                     | 25              | 26        | 27      | 28  | 29  | 30      |
| 1                      | 2               | 3         | 4       | 5   | 6   | 7       |
| 1 English Speaking Day |                 |           |         |     |     |         |
| 8                      | English         | Speakir   | ng Day  |     |     | >       |

#### iOS

| <b>〈</b> Mo | re                                         | School Calendar |                 |             | e School Calendar This mo |     | nonth |
|-------------|--------------------------------------------|-----------------|-----------------|-------------|---------------------------|-----|-------|
| Sun         | Mon                                        | Nov<br>Tue      | vember 2<br>Wed | 2019<br>Thu | Fri                       | Sat |       |
| 27          | 28                                         | 29              | 30              | 31          | 1                         | 2   |       |
| 3           | 4                                          | 5               | 6               | 7           | 8                         | 9   |       |
| 10          | 11                                         | 12              | 13              | 14          | 15                        | 16  |       |
| 17          | 18                                         | <u>19</u>       | 20              | 21          | 22                        | 23  |       |
| 24          | 25                                         | 26              | 27              | 28          | 29                        | 30  |       |
| 1           | 1 English Speaking Day                     |                 |                 |             |                           |     |       |
| 8           | 8 English Speaking Day                     |                 |                 |             |                           |     |       |
| Home        | Home Push Message School News eNotice More |                 |                 |             |                           |     |       |

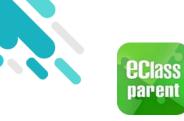

#### eHomework

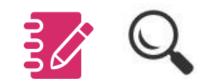

Android iOS 1. Select More "eHomework" . eAttendance > Hui Pak Ka 50 Apply Leave > School Calendar > Home eHomework > 0 Push Message ePayment > School News Group Message > 0 eNotice **Digital Channels** > 4 eAttendance School Info > 2° Apply Leave |<del>Î</del>| Medical Caring > School Calendar eEnrolment > eHomework g// 0  $((\cdot))$ 1 \$ ePayment Home Push Message School News eNotice

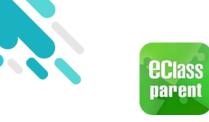

2.

eHomework

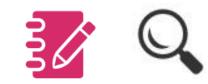

|                | Android                                                                                                    | iOS                                                                                                    |
|----------------|----------------------------------------------------------------------------------------------------|----------------------------------------------------------------------------------------------------|
| View homework. | eHomework         today       to-do-list       history         Glass Diary Today         if if if if if if if if if if if if if i | Vore eHomework   Today To-do-list   History      Class Diary Today   Image: Class Diary Today   Image: Class Diary Today     Image: Class Diary Today     Image: Class Diary Toda |

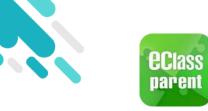

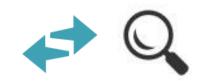

|                                                                             | Android                                                                                            | iOS                                                                                                    |
|-----------------------------------------------------------------------------|----------------------------------------------------------------------------------------------------|----------------------------------------------------------------------------------------------------|
| Push<br>message                                                             | Class To: Hui Pak Ka 9:53 am<br>學生到校 Student Reaches School: 許柏嘉已於2019                             | PECLASS PARENT now<br>學生到校<br>Student Reaches School<br>許 柏 嘉已於 2019-11-19 08:20:17到校。<br>Hui Pak Ka has reached school at 2019-11-19<br>08:20:17. |
| Push<br>message<br>(Users<br>may view<br>back the<br>read push<br>message.) | <ul> <li>Push Message</li> <li>Hui Pak Ka<br/>2a</li> <li>         ・         ・         ・</li></ul> | シンシン・シンシン・シンシン・シンシン・シンシン・シンシン・シンシン・シンシ                                                                                                    |

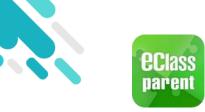

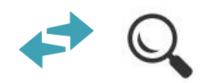

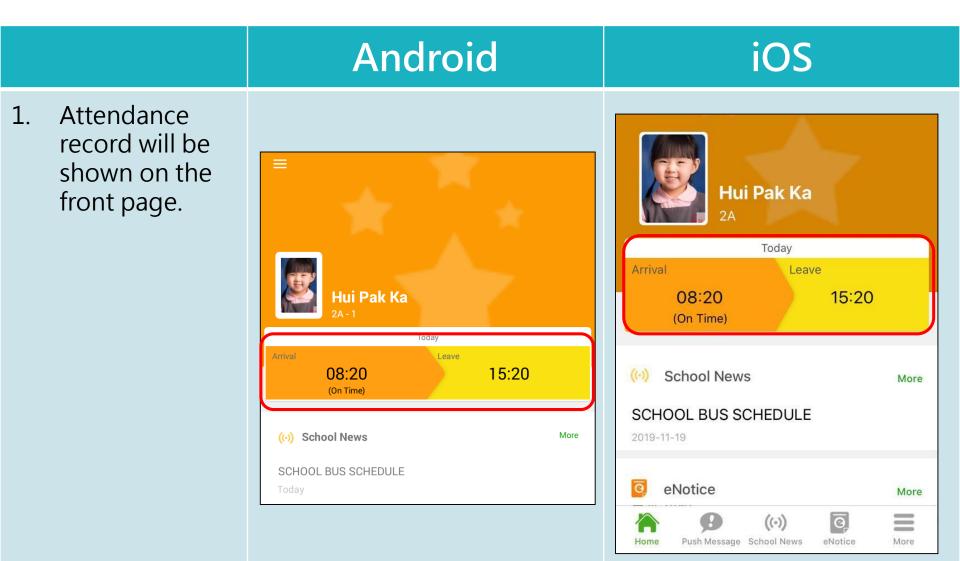

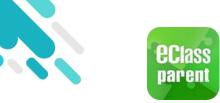

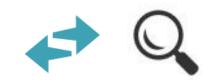

| 2. Select<br>"eAttendance".<br>Hui Pak Ka<br>Training EJ Primary School<br>More<br>More<br>Apply Leave<br>School Calendar                                                                                                    | Android                                                                                                    | iOS                                                                                                    |
|----------------------------------------------------------------------------------------------------|----------------------------------------------------------------------------------------------------|----------------------------------------------------------------------------------------------------|
| <ul> <li>Push Message</li> <li>School News</li> <li>eNotice</li> <li>eAttendance</li> <li>Apply Leave</li> <li>School Calendar</li> <li>School Calendar</li> <li>eHomework</li> <li>e ehomework</li> <li>e ehomework</li> &lt;</ul> | Hui Pak Ka   Training EJ Primary School     Image: Push Message   Image: Push Message   Image: School News   Image: Post Push Message   Image: Push Message   Image: Push Message </th <th>eAttendance   Apply Leave   School Calendar   School Calendar   eHomework   ePayment   ePayment   Group Message   Digital Channels   Digital Channels   School Info   School Info   Medical Caring   eEnrolment</th> | eAttendance   Apply Leave   School Calendar   School Calendar   eHomework   ePayment   ePayment   Group Message   Digital Channels   Digital Channels   School Info   School Info   Medical Caring   eEnrolment |

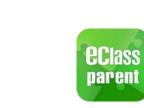

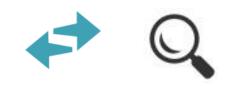

iOS

3. Attendance details will be shown.

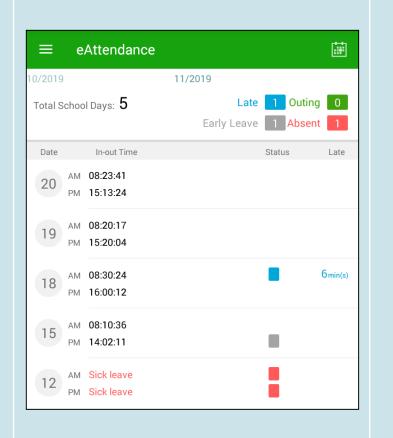

Android

| <b>&lt;</b> Mo | ore  | e            | Attendanc     | e       | Toda     | y   |
|----------------|------|--------------|---------------|---------|----------|-----|
|                |      |              | 11/2019       |         |          |     |
| School         | Days | 5            | L             | ate 🚺   | Outing 0 | )   |
|                |      |              | Early Lea     | ave 1   | Absent   | 1   |
| Date           |      | In-out Tim   | ne            | Statu   | us Late  | 5   |
|                |      |              |               |         |          |     |
|                |      |              |               |         |          |     |
|                | AM   | 08:23:41     |               |         |          |     |
| 20             |      | 15:13:24     |               |         |          |     |
|                |      | 13.13.24     |               |         |          |     |
| 19             | AM   | 08:20:17     |               |         |          |     |
|                | PM   | 15:20:04     |               |         |          |     |
| 18             | AM   | 08:30:24     |               |         | 6min     | n(s |
| 10             | PM   | 16:00:12     |               |         |          |     |
|                | AM   | 08:10:36     |               |         |          |     |
| 15             |      | 14:02:11     |               |         |          |     |
|                |      |              |               | -       |          |     |
| 12             |      | Sick leave   |               |         |          |     |
|                | PM   | Sick leave   |               |         |          |     |
|                |      | ß            | ((•))         | ଡ଼      | =        |     |
| Hom            | ne   | Push Message | e School News | eNotice | More     |     |

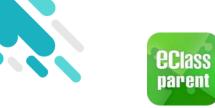

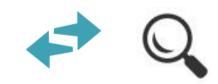

|                                                                             | Android                                                                                                    | iOS                                                                                                    |
|-----------------------------------------------------------------------------|----------------------------------------------------------------------------------------------------|----------------------------------------------------------------------------------------------------|
| Push<br>Message                                                             | Class To: Hui Pak Ka 10:01 am<br>遲到提示 Late Alert: 貴子弟許 柏 嘉於2019-11-18遲到                                          | mow<br>遲到提示<br>Late Alert<br>貴子弟許柏嘉於 2019-11-18 遲到。<br>Please be informed that your child 許柏嘉 was<br>late to school on 2019-11-18. |
| Push<br>message<br>(Users<br>may view<br>back the<br>read push<br>message.) | <ul> <li>Push Message</li> <li>Hui Pak Ka<br/>2A</li> <li>Magu Bar Bar Bar Bar Bar Bar Bar Bar Bar Bar</li></ul> | Push Message   ジジジジジジジジジジジジジジジジジジジジジジジジジジジジジジジジジジジジ                                                                                |

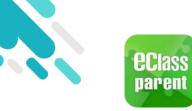

# ePayment

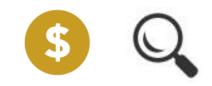

|                           | Android                                                                                           | iOS                                                                                                    |
|---------------------------|---------------------------------------------------------------------------------------------------|----------------------------------------------------------------------------------------------------|
| 1. Select<br>"ePayment" . | Image: School Calendar   Image: School Calendar   Image: School Calendar   Image: School Calendar | More   Image: eAttendance   Image: eAttendance |
|                           | <ul> <li>ePayment</li> <li>Group Message</li> <li>Digital Channels</li> </ul>                     | eEnrolment                                                                                                    |

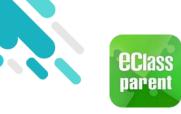

# ePayment

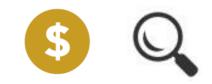

2. Users may view the balance and unpaid items.

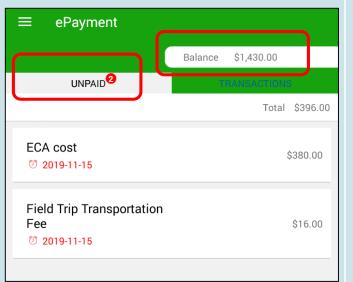

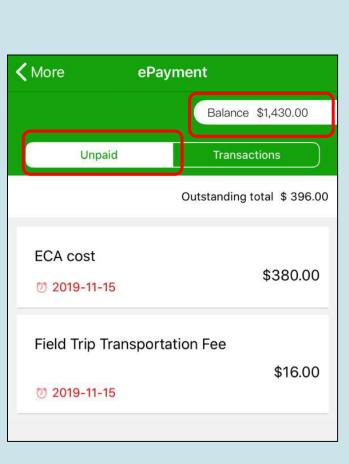

iOS

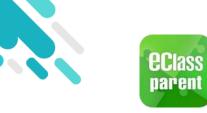

# ePayment

Android

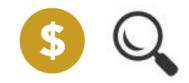

3. All the transactions will be listed.

| ≡ ePaym                 | nent             |            |            |
|-------------------------|------------------|------------|------------|
|                         |                  | Balance    | \$1,430.00 |
| UNPA                    | 0 <sup>2</sup>   | TRANSACTIO | NS         |
| 2019-11-08 <b>S</b>     | Supplementary Ex | ercise BK1 |            |
| payment                 | \$180.00         | \$         | 1430.00    |
| 2019-11-08              | Aiscellaneous Fe | e          |            |
| payment                 | \$500.00         |            | 1610.00    |
| 2010 11 00              |                  |            |            |
| 2019-11-08<br>Top up \$ | \$2000.00        | \$         | 2110.00    |
| 0010 11 00              |                  |            |            |
| 2019-11-08<br>Top up    | \$100.00         |            | \$110.00   |
| 2019-11-08              |                  |            |            |

#### iOS

| <b>〈</b> More | ePayment                                   |
|---------------|--------------------------------------------|
|               | Balance \$1,430.00                         |
| Unı           | aid Transactions                           |
| 2019-11-08    | Supplementary Exercise BK1                 |
| Payment       | \$180.00 \$1430.00                         |
| 2019-11-08    | Miscellaneous Fee                          |
| Payment       | \$500.00 \$1610.00                         |
| 2019-11-08    |                                            |
| Deposit       | \$2000.00 \$2110.00                        |
| 2019-11-08    |                                            |
| Deposit       | \$100.00 <b>\$110.00</b>                   |
| Home Push     | B ((*)<br>Message School News eNotice More |

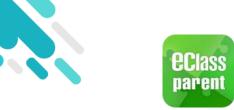

#### eEnrolment

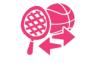

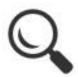

#### A. Club Enrolment

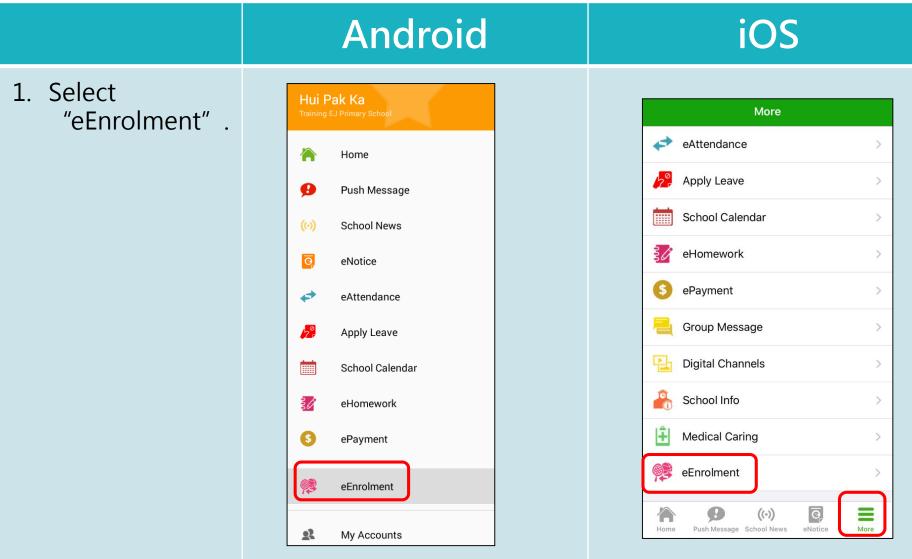

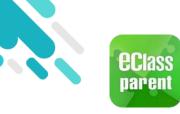

### eEnrolment

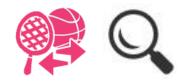

|                                                                              | Android                                                                                                    | iOS                                                                                                    |
|------------------------------------------------------------------------------|----------------------------------------------------------------------------------------------------|----------------------------------------------------------------------------------------------------|
| 2. Click "View<br>Application<br>Instructions and<br>Apply Now" to<br>apply. | <ul> <li>eEnrolment</li> <li>Club</li> <li>Club Enrolment</li> <li>Prom Today To 2019-11-18 08:00</li> <li>View Application Instructions and Apply Now</li> <li>View Application Instructions and Apply Now</li> <li>Processing</li> <li>Club application result will be shown on 2020-01-31</li> <li>① 2019-11-05 08:00 to 2019-11-18 08:00</li> <li>Instruction</li> <li>The school will try to arrange Weekly ECA ac cording to student's preference. However, in case of over enrolment, students will be selected by drawing lots.</li> <li>Priority in case of Supply less than Demand</li> <li>Random</li> </ul> | More eEnrolment   Club   Club Enrolment   If From Today To 2019-11-30 23:00   View Application Instructions and Apply Now   Image: Club application result will be shown on 2020-01-31   Random   Minimum number of club(s) you need to apply   2 Club(s) |
|                                                                              | Minimum number of club(s) you need to apply<br>2 Club<br>Apply Now                                                                                                    | Home Push Message School News eNotice More                                                                                                    |

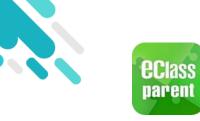

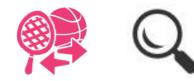

#### Android

#### iOS

3. View the clubs.

| 80                                    | $\overline{\nabla}$ | →    |  |  |
|---------------------------------------|---------------------|------|--|--|
|                                       |                     | ×    |  |  |
|                                       |                     | ^    |  |  |
| Basketball Club 籃球學會 (全年)<br>Thursday |                     |      |  |  |
|                                       |                     |      |  |  |
| Choir 合唱團<br>Monday                   |                     |      |  |  |
| <b>Drama Club 戲劇社</b><br>Tuesday      |                     |      |  |  |
|                                       | 80                  | VI V |  |  |

| Kore eEnrolment                                                                                                    |   |
|----------------------------------------------------------------------------------------------------|---|
| $\leftarrow \text{ Select Club } \qquad \qquad \qquad \qquad \qquad \qquad \qquad \qquad \qquad \qquad \qquad \qquad \qquad \qquad \qquad \qquad \qquad \qquad $ | ≯ |
| You need to apply at least 2 club(s).                                                                                                    | × |
| Whole Year Club                                                                                                    | ^ |
| <b>Basketball Club 籃球學會 (全年)</b><br>① Thursday                                                                                                    |   |
| Bass Guitar Class 低音結他班<br>① Wednesday                                                                                                    |   |
| <b>Choir 合唱團</b><br>① Monday                                                                                                    |   |
| <b>Drama Club 戲劇社</b><br>① Tuesday                                                                                                    |   |

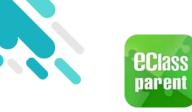

4.

C

С

o a

### eEnrolment

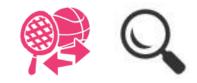

|                                                                | Android                                                                                                    | iOS                                                                                                    |
|----------------------------------------------------------------|----------------------------------------------------------------------------------------------------|----------------------------------------------------------------------------------------------------|
| Click To filter<br>clubs based<br>on "Category"<br>and "Day" . | Anorota<br>■ eEnrolment<br>◆ Select Club<br>Category<br>All Categories<br>CCA 聯課活動<br>Music 音樂<br>Visit 探訪<br>○<br>Day<br>All Days<br>Monday | ✓ More eEnrolment   ← Select Club ♥   ✓ ✓ ✓   ✓ ✓ ✓   ✓ ✓ ✓   ✓ ✓ ✓   ✓ ✓ ✓   ✓ ✓ ✓   ✓ ✓ ✓   ✓ ✓ ✓   ✓ ✓ ✓   ✓ ✓ ✓   ✓ ✓ ✓   ✓ ✓ ✓   ✓ ✓ ✓   ✓ ✓ ✓   ✓ ✓ ✓   ✓ ✓ ✓   ✓ ✓ ✓   ✓ ✓ ✓   ✓ ✓ ✓   ✓ ✓ ✓   ✓ ✓ ✓   ✓ ✓ ✓   ✓ ✓ ✓   ✓ ✓ ✓ |
|                                                                | Tuesday 📀                                                                                                    | Monday 📀<br>Tuesday 📀                                                                                                    |

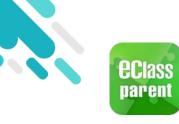

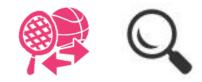

5. Click the name of the club to view the details.

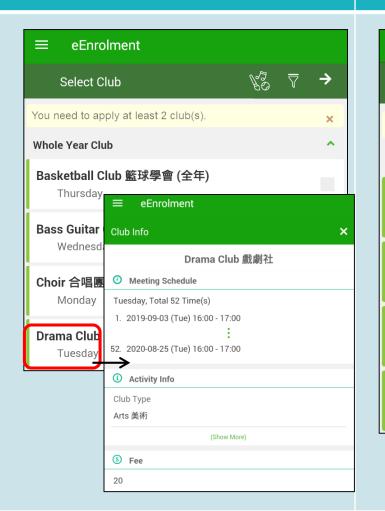

Android

#### iOS

| <b>く</b> More e     | Enrolment                          |  |  |
|---------------------|------------------------------------|--|--|
| ← Select Club       | Ks ∠ →                             |  |  |
| You need to apply a | t least 2 club(s).                 |  |  |
| Whole Year Club     | ~                                  |  |  |
| Deekethell Club     | Kore eEnrolment                    |  |  |
| Basketball Clul     | Club Info X                        |  |  |
|                     | Drama Club 戲劇社                     |  |  |
| Bass Guitar Cla     | Ø Meeting Schedule                 |  |  |
| () Wednesday        | Tuesday, Total 52 Time(s)          |  |  |
|                     | 1. 2019-09-03 (Tue) 16:00 - 17:00  |  |  |
| Choir 合唱團           | 1                                  |  |  |
| ( Monday            | 52. 2020-08-25 (Tue) 16:00 - 17:00 |  |  |
|                     | Activity Info                      |  |  |
| Drama Club 戲        | Club Type                          |  |  |
| 🕓 Tuesday           | Arts 美術                            |  |  |
| (Show More)         |                                    |  |  |
| ⑤ Fee               |                                    |  |  |
|                     | 20                                 |  |  |

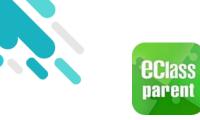

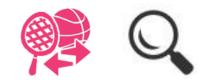

More

eNotice

|                                                  | Android                                                                                                    | iOS                                                                                                    |
|--------------------------------------------------|----------------------------------------------------------------------------------------------------|----------------------------------------------------------------------------------------------------|
| <ol> <li>Click → after club selection</li> </ol> | ■ eEnrolment   ◆ Select Club   You need to apply at least 2 club(s).   You need to apply at least 2 club(s).   Whole Year Club   Basketball Club 籃球學會 (全年)   ③   ①   Bass Guitar Class 低音結他班   ③   ③   Wednesday     ⑦   ⑦   ⑦   ⑦   ⑦   ⑦   ⑦   ⑦   ⑦   ⑦   ⑦   ⑦   ⑦   ⑦   ⑦   ⑦   ⑦   ⑦   ⑦   ⑦   ⑦   ⑦   ⑦   ⑦   ⑦   ⑦   ⑦   ⑦   ⑦   ⑦   ⑦   ⑦   ⑦   ⑦   ⑦   ⑦   ⑦   ⑦   ⑦   ⑦   ⑦   ⑦   ⑦   ⑦   ⑦   ⑦   ⑦   ⑦   ⑦   ⑦   ⑧   ⑧   ⑧   ⑧   ⑧   ⑧   ⑧   ⑧   ⑧   ⑧   ⑧   ⑧   ⑧   ⑧   ⑧   ⑧   ⑧   ⑧   ⑧   ⑧   ⑧   ⑧ <t< td=""><td>✓ More eEnrolment   ✓ Select Club ✓   ✓ ✓   You need to apply at least 2 club(s). ×   Whole Year Club ~   Basketball Club 籃球學會 (全年) ✓   ④ Thursday ✓   Bass Guitar Class 低音結他班 ✓   ④ Wednesday ✓   ① Monday ✓   〇 Tuesday ✓</td></t<> | ✓ More eEnrolment   ✓ Select Club ✓   ✓ ✓   You need to apply at least 2 club(s). ×   Whole Year Club ~   Basketball Club 籃球學會 (全年) ✓   ④ Thursday ✓   Bass Guitar Class 低音結他班 ✓   ④ Wednesday ✓   ① Monday ✓   〇 Tuesday ✓ |

Home

Push Message School News

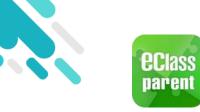

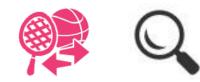

|                                                                                                    | Android                                                                                                    | iOS                                                                                                    |
|----------------------------------------------------------------------------------------------------|----------------------------------------------------------------------------------------------------|----------------------------------------------------------------------------------------------------|
| 7. Click → to edit<br>the order of the<br>selected clubs.<br>Click → to<br>remove the<br>club from the<br>list. Click →<br>to proceed to<br>the next step. | <ul> <li>■ eEnrolment</li> <li>◆ Edit Club Order</li> <li>✓</li> <li>You have selected 3 club(s).</li> <li>① Basketball Club 籃球學會 (全年) Whole Year</li> <li>① Thursday</li> <li>② Choir 合唱團 Whole Year</li> <li>③ Monday</li> <li>③ Drama Club 戲劇社 Whole Year</li> <li>④ Tuesday</li> </ul> | Image: Constant of the example of the example of the e |

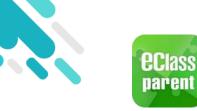

eEnrolment

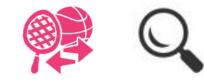

|                                                                                                    | Android                                                                                                    | iOS                                                                                                    |
|----------------------------------------------------------------------------------------------------|----------------------------------------------------------------------------------------------------|----------------------------------------------------------------------------------------------------|
| <ul> <li>8. Enter the maximum of club(s) you want to participate.</li> <li>9. Click is to confirm.</li> </ul> | <ul> <li>eEnrolment</li> <li>Edit Max Club Number</li> <li>You have applied 3 club(s) in total.</li> <li>Maximum number of club(s) you want to participate :</li> <li>2</li> </ul> | More eEnrolment   Edit Max Club Number    You have applied 3 club(s) in total.   Maximum number of club(s) you want to participate :   2 |

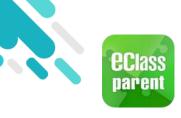

1

# eEnrolment

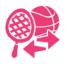

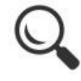

|                                                                                 | Android                                                                                                    | iOS                                                                                                    |
|---------------------------------------------------------------------------------|----------------------------------------------------------------------------------------------------|----------------------------------------------------------------------------------------------------|
| 10. The chosen<br>clubs can be<br>modified within<br>the application<br>period. | <pre>     eEnrolment Club      Club Enrolment     • From Today To 2019-11-30 10:00         (Show Club Application Instruction)         //         Processing </pre> | More eEnrolment<br>Club<br>Club Enrolment<br>From Today To 2019-11-30 10:00<br>(Show Club Application Instruction)                                                                                                    |
|                                                                                 | <ul> <li>1 Basketball Club 籃球學會 (全年) Whole Year</li> <li>2 Choir 合唱團 Whole Year</li> </ul>                                                                          | <ul> <li>Processing</li> <li>1 Basketball Club 籃球學會 (全年) Whole Year</li> <li>2 Choir 合唱團 Whole The second second se</li></ul> |
|                                                                                 | 3 Drama Club 戲劇社 Whole Year Club application will be shown on 2019-12-31 Edit club application                                                                      | Image: Choin 日頃國 (Line)       Edit club application         Image: Choin 日頃國 (Line)       Edit club application         Image: Choin 日頃國 (Line)       Edit club order         Image: Choin 日頃國 (Line)       Edit club order         Image: Choin 日頃國 (Line)       Edit club order         Image: Choin 日頃國 (Line)       Edit club order         Image: Choin 日頃國 (Line)       Edit club order         Club application will be shown on 2019-12-31       Edit club order                                                                                                    |
|                                                                                 | Edit Club Order<br>Edit Club application<br>Edit Club Order                                                                                                    | Edit club application<br>Edit Club Order                                                                                                    |

#### B. Check application results and club info

**eclass** parent

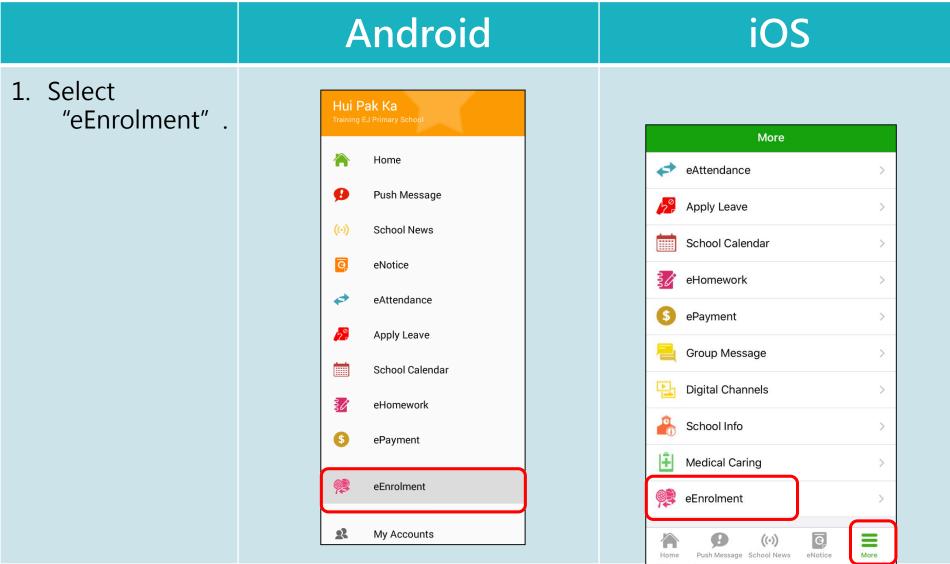

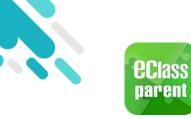

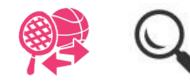

#### Android iOS Kore eEnrolment eEnrolment **G** Participating **G** Participating Basketball Club 籃球學會 (全年) Whole Year Basketball Club 籃球學會 (全年) Whole Year Finished 12 Time(s) Next Activity **28** 6 Day(s) After (Thursday) 16:00 - 17:00 Club Application Result Club Application Result Basketball Club 籃球學會 ♀ Approved 17 (全年) Choir 合唱團 Approved 年) Cł Choir 合唱團 Approved Drama Club 戲劇社 Ø Rejected Drama Club 戲劇社 ⊘ Rejected CONFIRM CONFIRM 5 Day(5) Alter (Wonday) 10.00 - 17.00 22 Today (Friday) 16:00 - 17:00

- 2. Users can check the result.
- 3. Click "CONFIRM" .

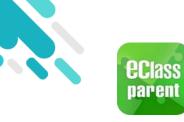

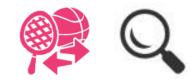

 Users may view all the clubs that the student is "participating".

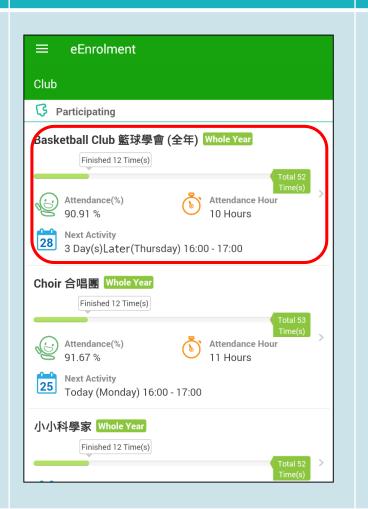

Android

| <b>〈</b> More | e eEnrolment                          |
|---------------|---------------------------------------|
| Club          |                                       |
| ₿ P           | articipating                          |
| Bask          | etball Club 籃球學會 (全年) Whole Year      |
|               | Finished 12 Time(s)                   |
|               | Total 52<br>Time(s)                   |
| So            | Attendance(%)<br>90.91 % Attendance > |
| <u> </u>      | 10 Hours                              |
| 28            | Next Activity                         |
| 17:00         | 3 Day(s) Later (Thursday) 16:00 -     |
|               |                                       |
| Choir         | ·合唱團 Whole Year                       |
|               | Finished 12 Time(s)                   |
|               | Total 53<br>Time(s)                   |
| 6             | Attendance(%)                         |
| B             | 91.67 % Hour<br>11 Hours              |
| 0-0           | Next Activity                         |
|               |                                       |
|               | Push Message School News eNotice More |

iOS

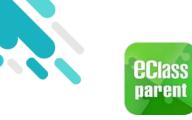

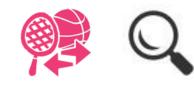

iOS

5. Click the club to check the time of the activities and other details.

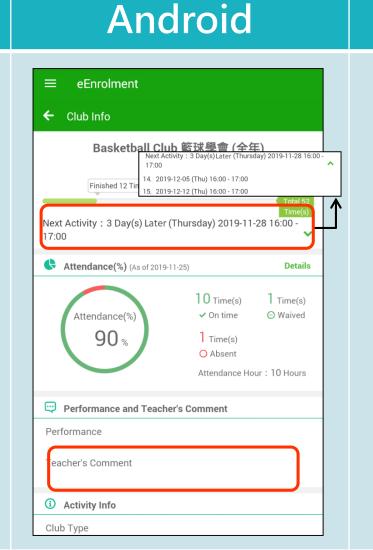

#### K More eEnrolment Club Info 4 Basketball Club 籃球學會 (全年) Next Activity : 3 Day(s) Later (Thursday) 2019-11-28 16:00 - 17:00 Finished 12 Tim 14. 2019-12-05 (Thu) 16:00 - 17:00 15. 2019-12-12 (Thu) 16:00 - 17:00 Next Activity : 3 Day(s) Later (Thursday) 2019-11-28 16:00 - 17:00 Attendance(%) (As of 2019-11-25) Details 10 1 Time(s) ⊖ Waived Attendance(%) Time(s) 90% On time 1 Time(s) O Absent Attendance Hour: 10 Hours **Performance and Teacher's** Comment 0 $((\cdot))$ 0 Push Message School News Home eNotice More

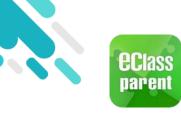

#### School Info

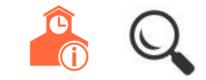

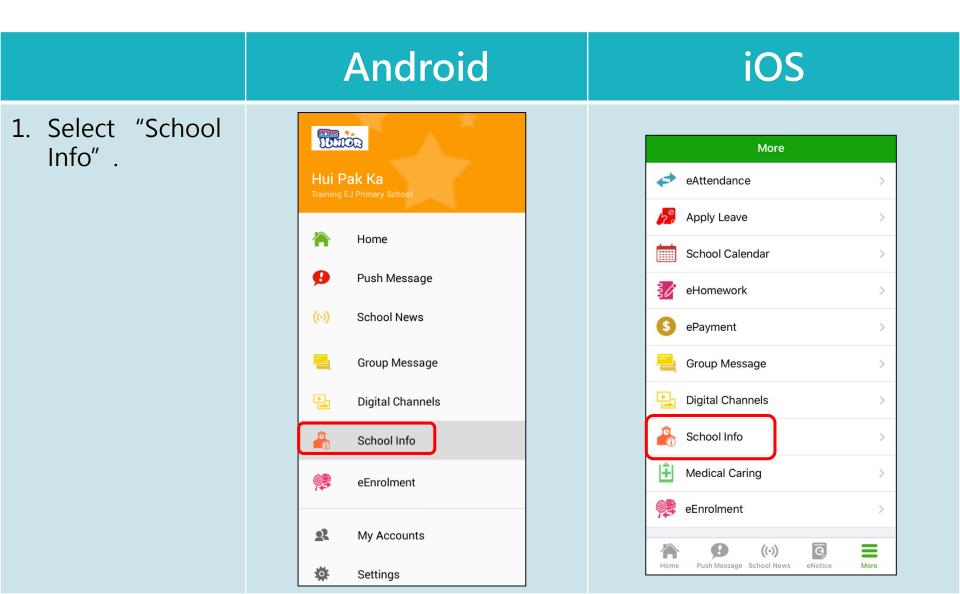

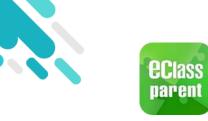

School Info

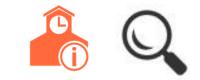

|                    | Android                              | iOS                                        |
|--------------------|--------------------------------------|--------------------------------------------|
| 2. Select an item. |                                      | More School Info                           |
|                    | School Info           School Profile | School Profile                             |
|                    | School Information                   | School Information                         |
|                    |                                      | Home Push Message School News eNotice More |
|                    |                                      | Home Pasitinessage School News Choice Mate |
|                    |                                      |                                            |

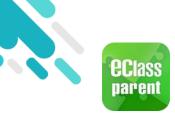

### School Info

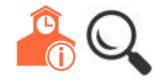

3. View school info.

#### Android

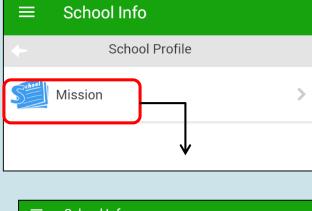

#### **Our Mission**

It is our mission to inspire academic and personal growth in our students in a dynamic educational environment. By creating an atmosphere of freedom and love, we encourage our students to develop their potentials, take the initiative to learn, have their wisdom enhanced, have correct values and positive life attitudes.

Mission

#### iOS

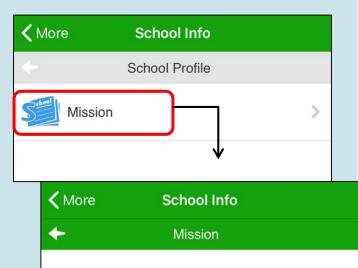

#### **Our Mission**

It is our mission to inspire academic and personal growth in our students in a dynamic educational environment. By creating an atmosphere of freedom and love, we encourage our students to develop their potentials, take the initiative to learn, have their wisdom enhanced, have correct values and positive life attitudes.

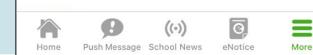

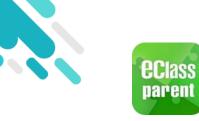

My Accounts

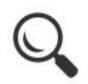

Android iOS Add Account(s) My Accounts My Account Training 博文亞洲小學 COLOR Training 博文亞洲小學 TUTION Training EJ Primary School Hui Pak I Training EJ Primary School 1. Click "My Parent, Hui Pak Ka (Parent) & Parent, Hui Pak Ka (Parent) Accounts". Hor **eclass** 2. Click "+" to School Info A paren Pus add account(s). Medical Ca + **eclass** Sch parent Hui Pak K eEnrolment Hui Pak 2A - 1 0 eNo 2A - 1 Q School + eAttendance Parent Login Name My Accounts 120 Apply Leave A Password Q School ? User Guide Parent Login Name i School Calendar Add A Password Terms of Use 0R eEnrolment Add **Privacy Policy** By proceeding you agree with <u>Terms of Use</u> and <u>Privacy Policy</u>. 2 My Accounts (i) About Us 10 Settings Ð  $((\cdot))$ 0 1 = By proceeding you agree with <u>Terms of Use</u> and <u>Privacy Policy</u>

User Guide

Home

Push Message School News

eNotice

More

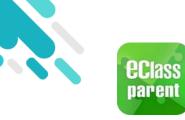

My Accounts

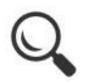

|                                                                                                    | Android            | iOS                                                                                |
|----------------------------------------------------------------------------------------------------|--------------------|------------------------------------------------------------------------------------|
| <ol> <li>Log out/ Delete<br/>Account</li> <li>Click or swipe the<br/>school banner to<br/>the left.</li> <li>Select "Logout"<br/>or "Delete" .</li> </ol> |                    | Swipe the school banner from<br>right to left and select<br>"Logout" or "Delete" . |
|                                                                                                    | Hui Pak Ka<br>2A-1 | Hui Pak Ka<br>2A - 1                                                               |

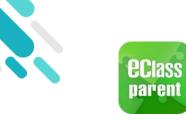

My Accounts

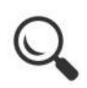

#### Change Password

- 1. Select " Change password" .
- 2. Enter current password, new password. Retype the new password.
- Click "✓" or "Confirm" .

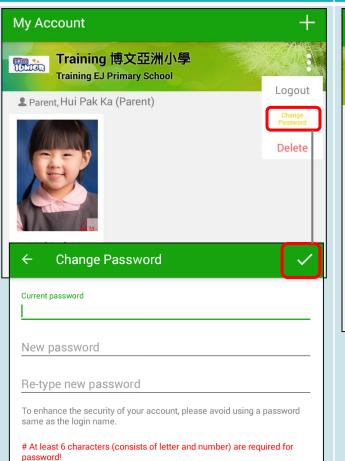

Android

#### iOS

| My Accounts                                                                               | +      |
|-------------------------------------------------------------------------------------------|--------|
| Logout Change<br>Password                                                                 | Delete |
| Parent, Hui Pak Ka (Parent)                                                               |        |
|                                                                                           |        |
| Back Change Password Con                                                                  | firm   |
|                                                                                           |        |
| Current password                                                                          |        |
|                                                                                           |        |
| R New password                                                                            |        |
| Re-type new password                                                                      |        |
| To enhance the security of your account, please avoid up password same as the login name. | sing a |
| # At least 6 characters (consists of letter and number) a required for password!          | ire    |

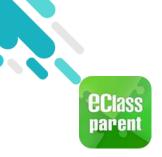

## User Guide

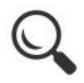

1. Select "User Guide" .

| Android    |                                 |                                            |               |            | iOS            |                                            |
|------------|---------------------------------|--------------------------------------------|---------------|------------|----------------|--------------------------------------------|
| (Class)    | User Guide                      |                                            |               |            |                | K More User Guide                          |
| Hui F      | DR<br>Pak Ka<br>EJ Primary Scho | User Guide                                 |               |            |                | eClass Parent App User Guide               |
|            | Home                            | eClass Parent A                            | pp User Guide |            | м              |                                            |
| 9          | Push Mes                        | i General Information                      | on 🗸          | 2          | School Info    | i General Information 🗸 🗸                  |
| ()         | School N                        | <ul> <li>O Account Management ✓</li> </ul> |               | Ê          | Hedical Caring | <ul> <li>O Account Management ✓</li> </ul> |
| Q          | eNotice                         |                                            |               | <b>P</b>   | eEnrolment     |                                            |
| \$         | eAttenda                        | Push Notification                          |               |            |                | Push Notification                          |
| <u>1</u> 2 | Apply Lea                       | \$ Payment Transactions                    |               | 23         | My Accounts    | \$ Payment Transactions                    |
|            | School Calendar                 |                                            |               | <b>2</b> ? | ) User Guide   |                                            |
| <b>\$</b>  | eEnrolment                      |                                            |               | 2.         | Terms of Use   | >                                          |
| 22         | My Accounts                     |                                            |               | P.         | Privacy Policy | >                                          |
| <b>*</b>   | 🔅 Settings                      |                                            |               | (i         | ) About Us     | $\rightarrow$                              |
| <b>2</b> ? | ∎? User Guide                   |                                            |               | Hor        |                | (•) G<br>ol News eNotice More              |

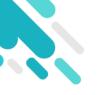

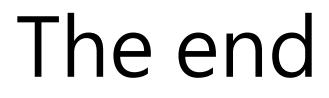

# Thank you for using eClass Parent App.

If you have forgotten the password, please contact your school to reset.

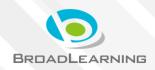

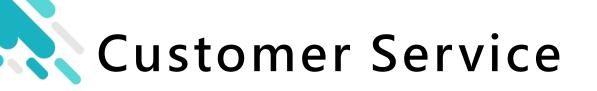

For other enquiries, you are welcomed to contact our customer service team.

email <a href="mail-support@broadlearning.com">support@broadlearning.com</a>

<u>hotline</u> 3913 3122

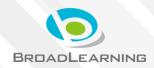

# Thank you Good bye!